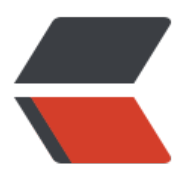

链滴

# 群晖 [7.1](https://ld246.com) 安装

作者: luofeng0603

- 原文链接:https://ld246.com/article/1680829829151
- 来源网站: [链滴](https://ld246.com/member/luofeng0603)
- 许可协议:[署名-相同方式共享 4.0 国际 \(CC BY-SA 4.0\)](https://ld246.com/article/1680829829151)

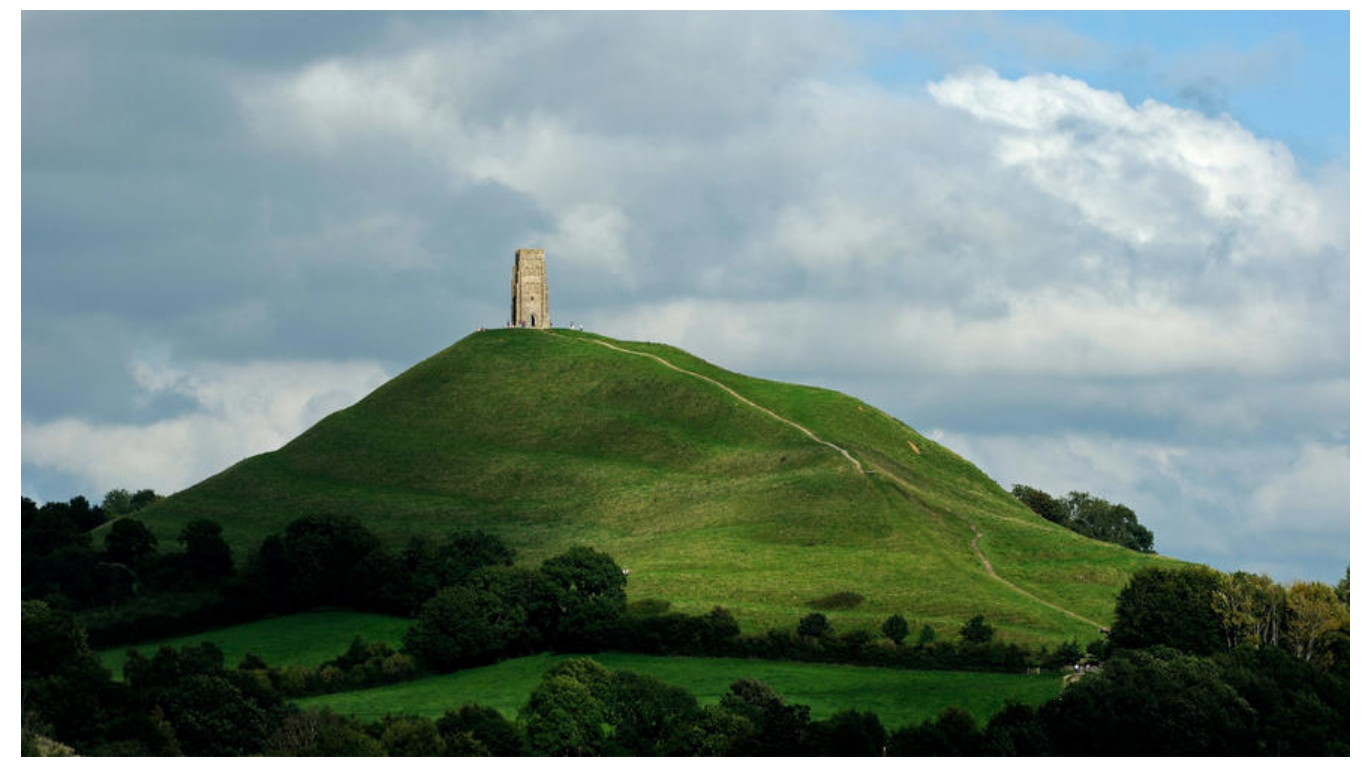

## **前言**

之前一直用的群晖6.23,这个应该是群晖6中最稳定的一个版本了,但是没有office套件,比较蛋疼, 了好多都不适用。然后因为群晖7已经出了蛮久了,黑裙也已经比较稳定了,所以我就想着升级一下。

# **使用ARPL制作引导**

群晖7的U盘引导制作非常方便,这要感谢一个巴西大神, Git项目地址, 用这个项目制作U盘引导只 半个小时就能搞定。

release版本: https://github.com/fbelavenuto/arpl/releases

我直接使用的最新的:

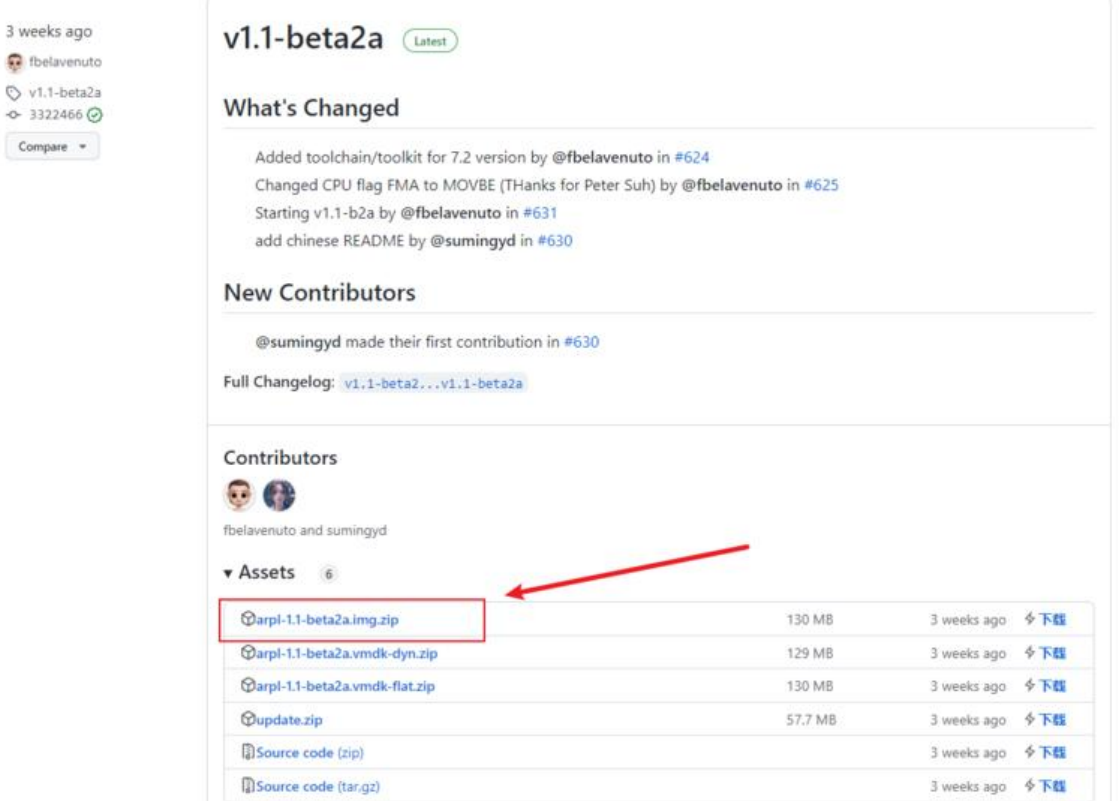

下载下来,进行解压,里面就一个arpl.img文件,我们使用写盘工具将其写入到U盘。

写盘工具有很多,比如Refus

#### **U盘引导启动**

开机F2,更改bios启动项,如果之前装过的话,默认应该就是usb优先。

### **编译引导**

3 we

很简单, 参考这篇即可虚拟机体验 DSM7.1

需要注意的就是,编译的时候需要下载很多东西,地址默认用的国外的,非常慢,而且经常性的失败 所以最好更改成国内地址。

sed -i \*\*'s/global.do[wnload.synology.com](http://192.168.5.1:5897/blogs/luofeng0603/articles/2023/03/12/1678631609965)/cndl.synology.cn/g'\*\* /opt/arpl/menu.sh sed -i \*\*'s/global.download.synology.com/cndl.synology.cn/g'\*\* \*\*`\*\*find /opt/arpl/model-co figs/ -type f -name \*\*'\*.yml'\*\*`

因为没有vi/vim 所以只能使用sed命令直接进行更改, 手打的话, 千万仔细, 别打错!

### **安装7.1系统**

步骤跟6.23一样的,输入ip地址:5000(地址直接在路由器中查看一下)

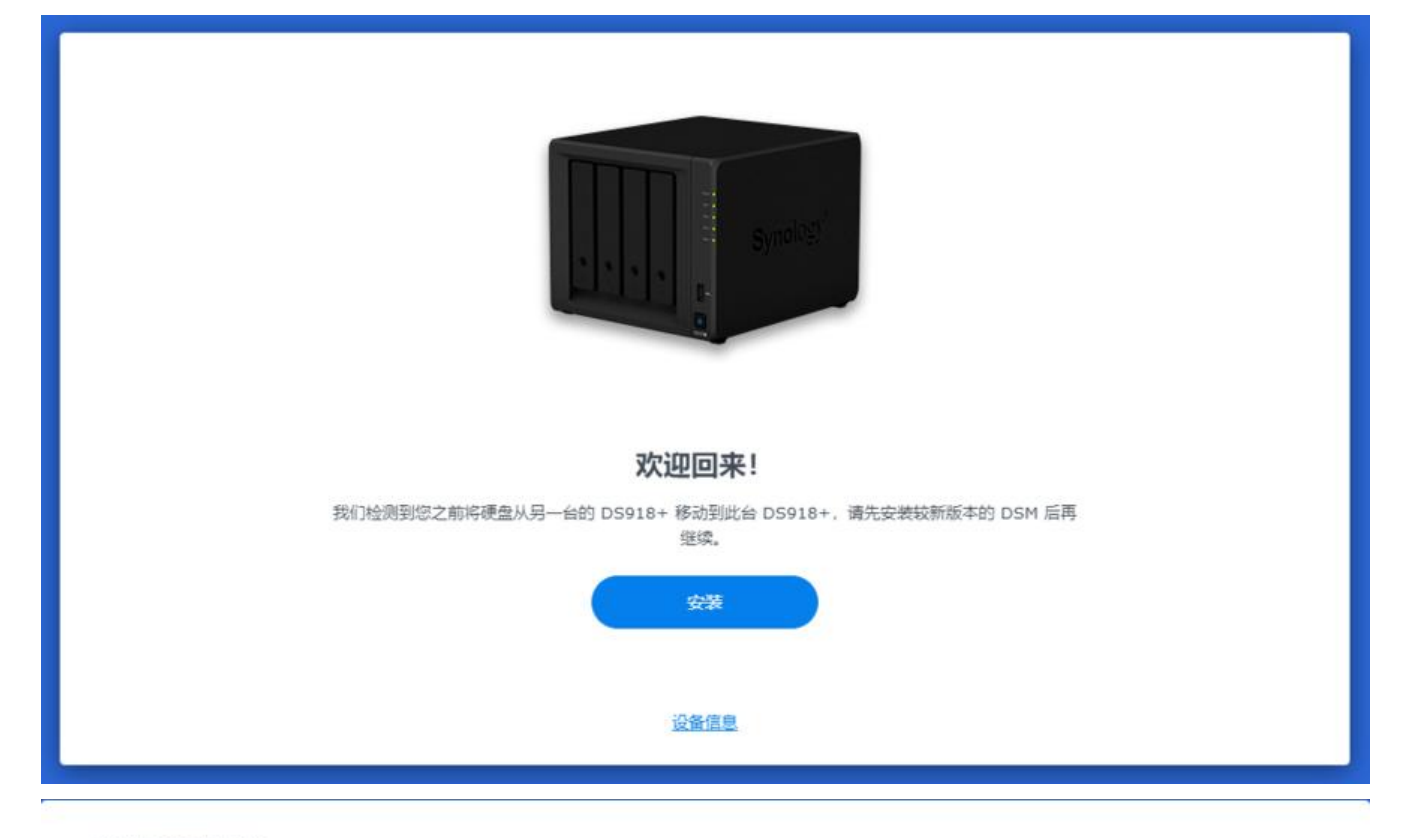

#### 选择安装方法

 $\leftarrow$ 

我们已在插入 DS918+ 的硬盘上检测到现有数据和系统配置。选择所需安装方法:

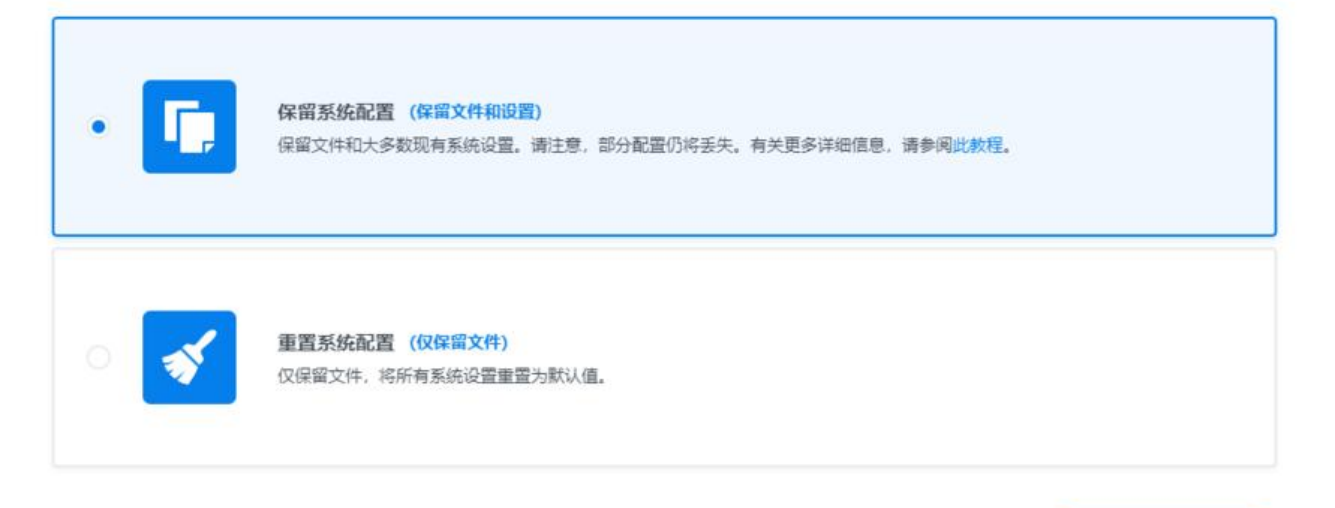

下一步

#### 安装 DiskStation Manager

DiskStation Manager (DSM) 是在 DiskStation 上运行的操作系统。

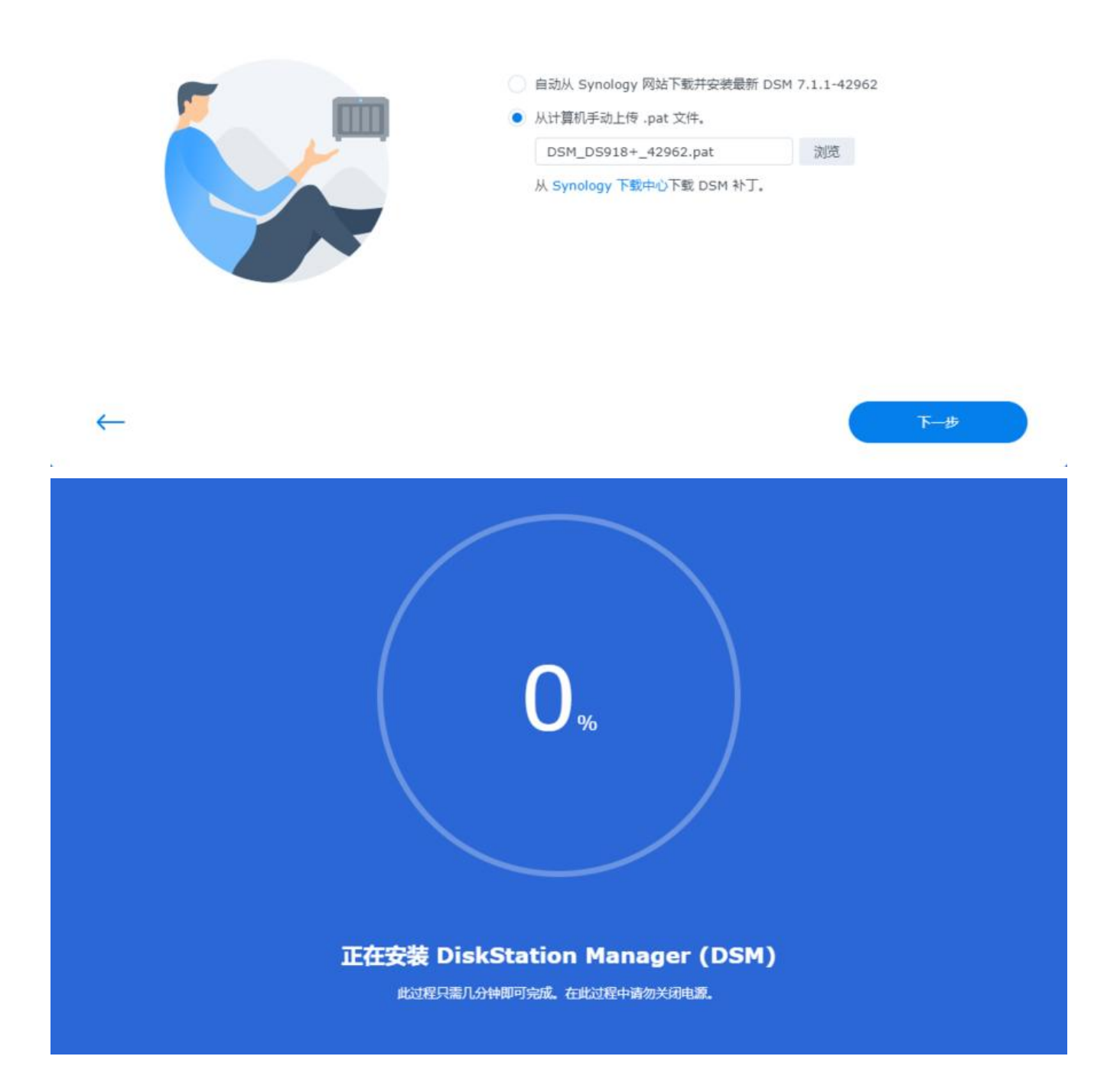

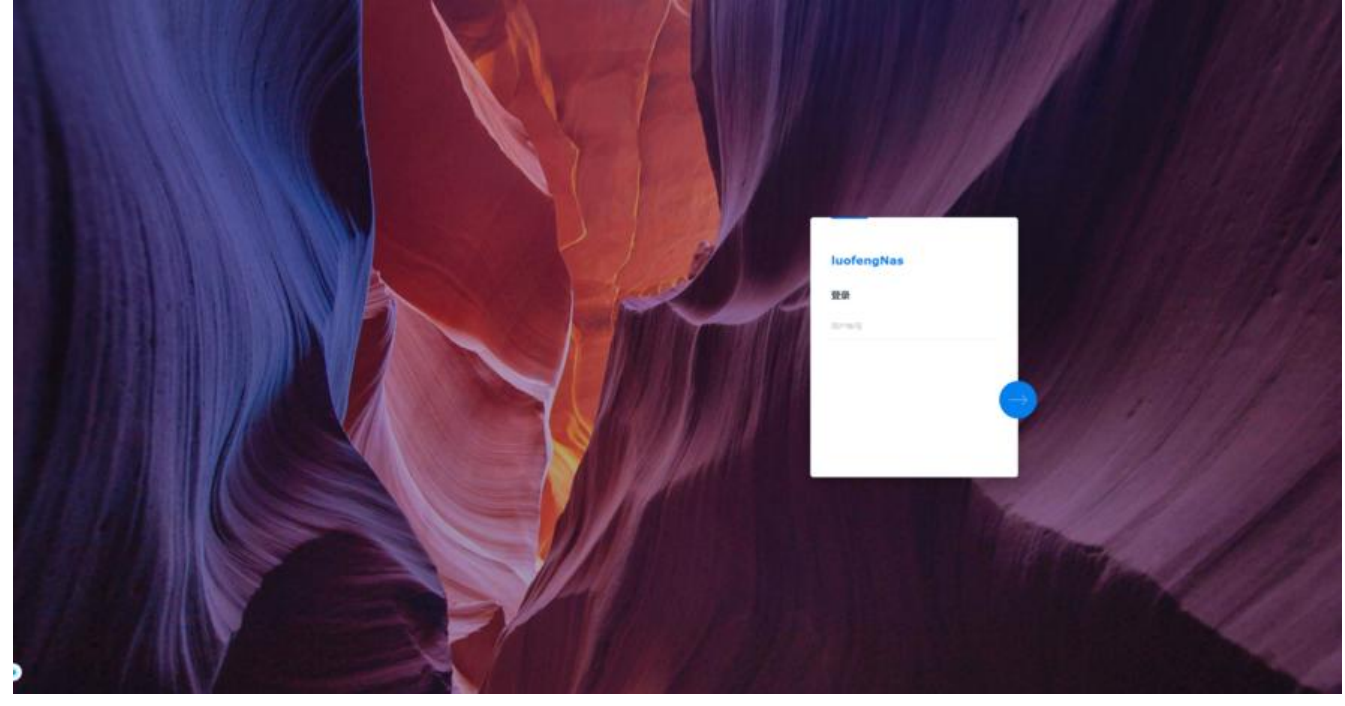

这样就成功了,但是nvme没法正常识别,需要另作处理。

具体参:黑群晖 7.x 无法识别 nvme 的问题

**一些套件**

synolog[y office套件:](http://192.168.5.1:5897/blogs/luofeng0603/articles/2023/03/14/1678805791359)

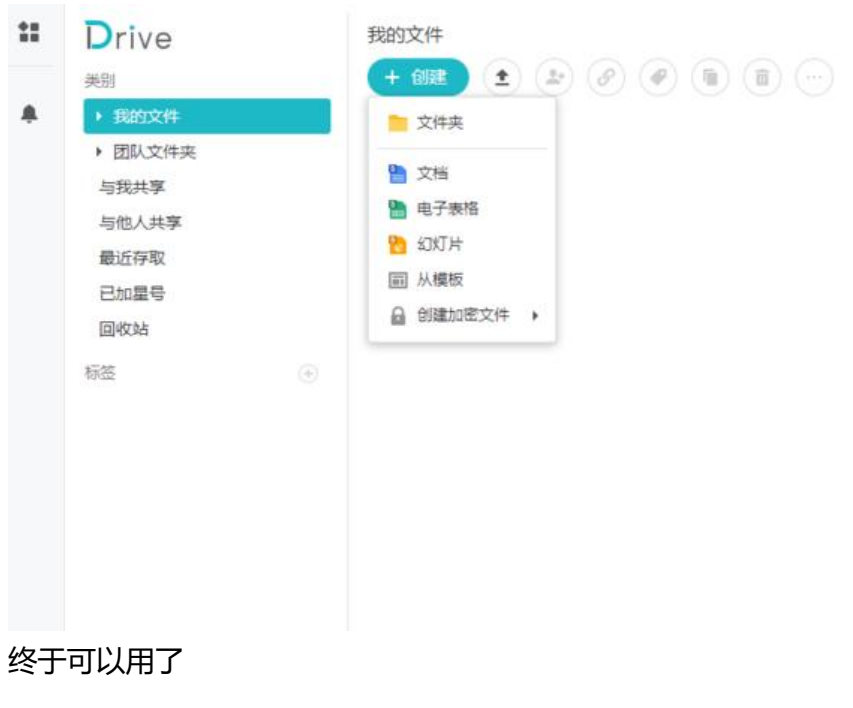

photos套件:

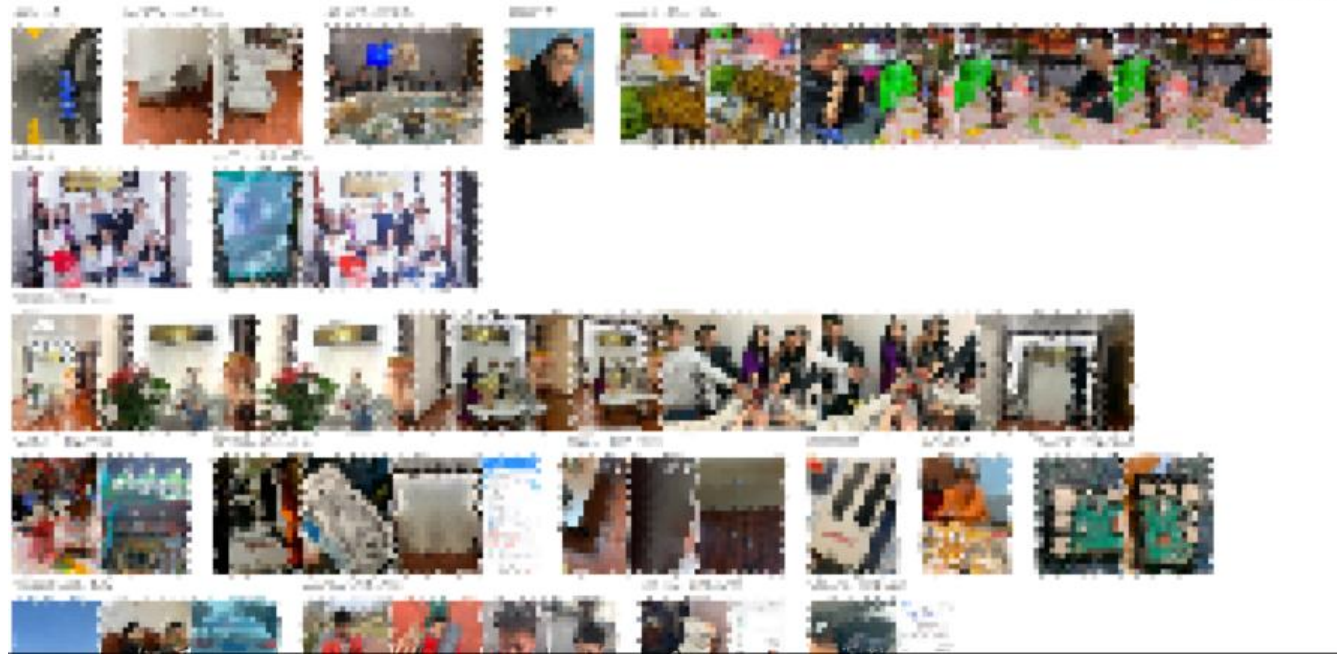

感觉比6.23的moments好用~以前moments和photo分开的,现在合并成一个photos了

# **总结**

群晖7.1还需要再继续使用看看,就目前来说,我更喜欢7.1~